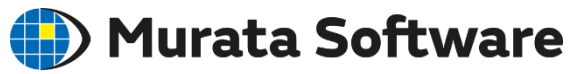

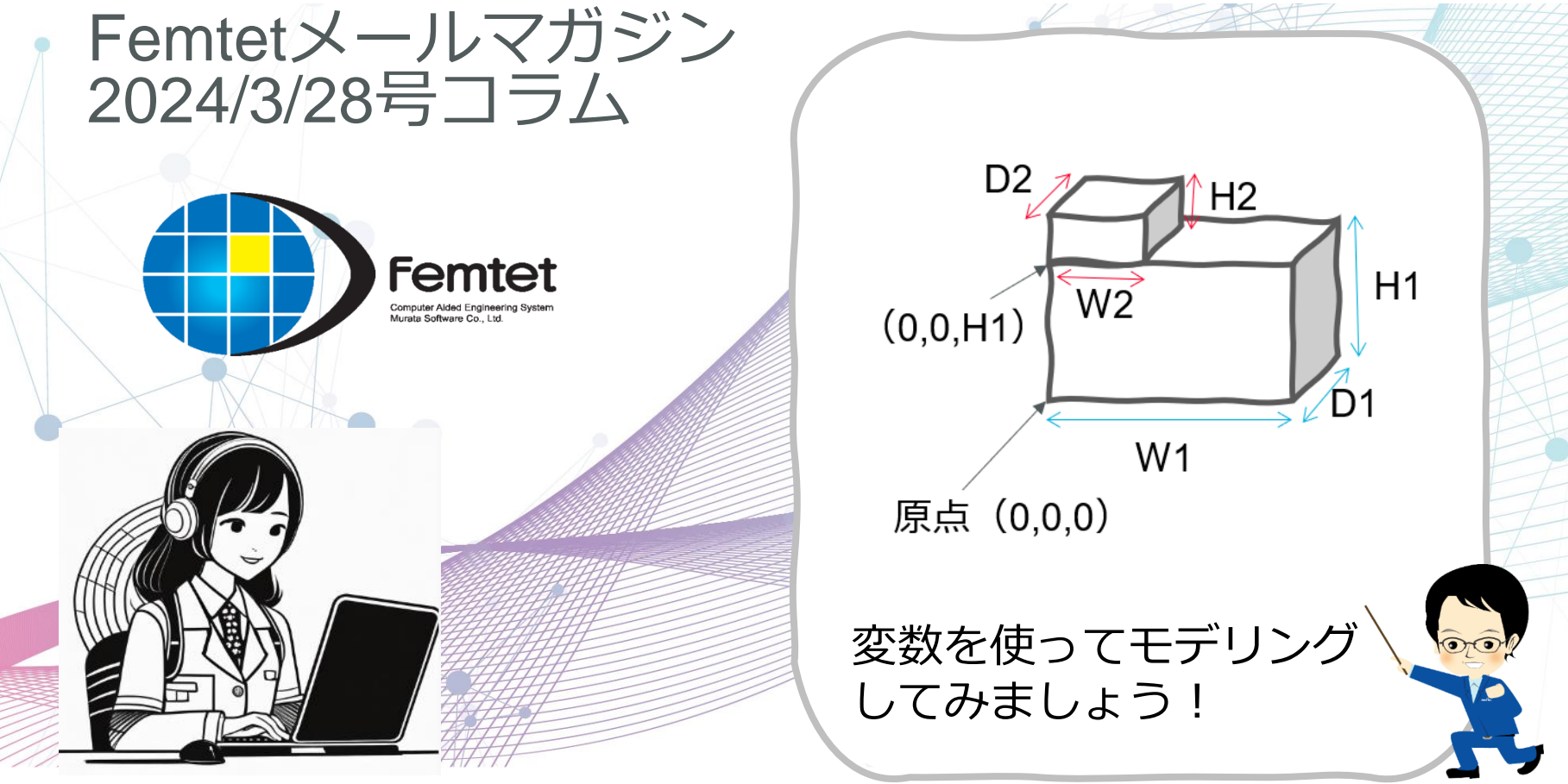

muRata

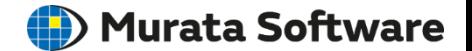

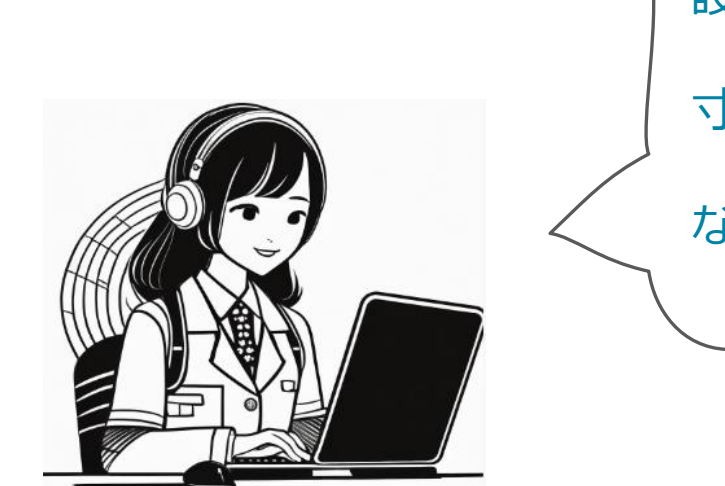

設計寸法を変えながら解析をしてみたい…

寸法が違うモデルを複数用意するのは面倒…

なにか、いい方法はないのかしら?

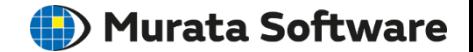

➢ 今月は変数を使ったモデリングの方法をご紹介します。

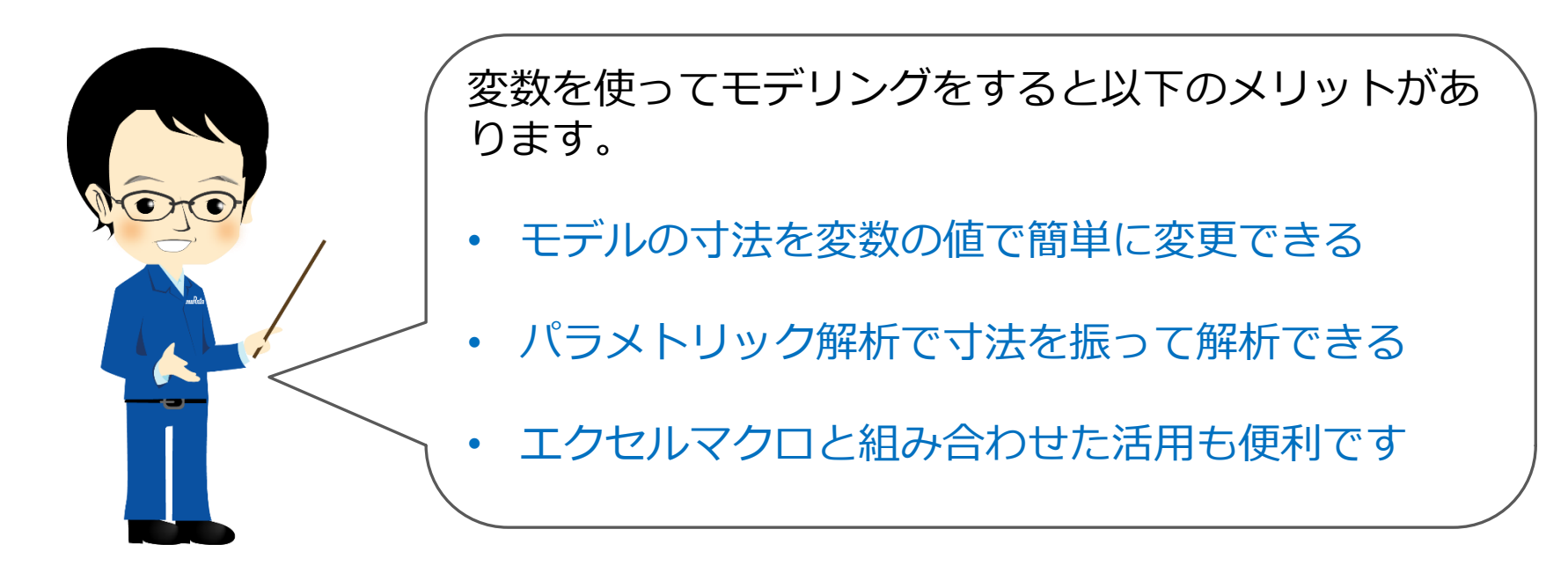

**(iii**) Murata Software

まずはモデリング作業のまえにポンチ絵(簡易的なモデル図)を描いて、 寸法を示す変数名を決めて、各変数の仮の数値も決めておきます。

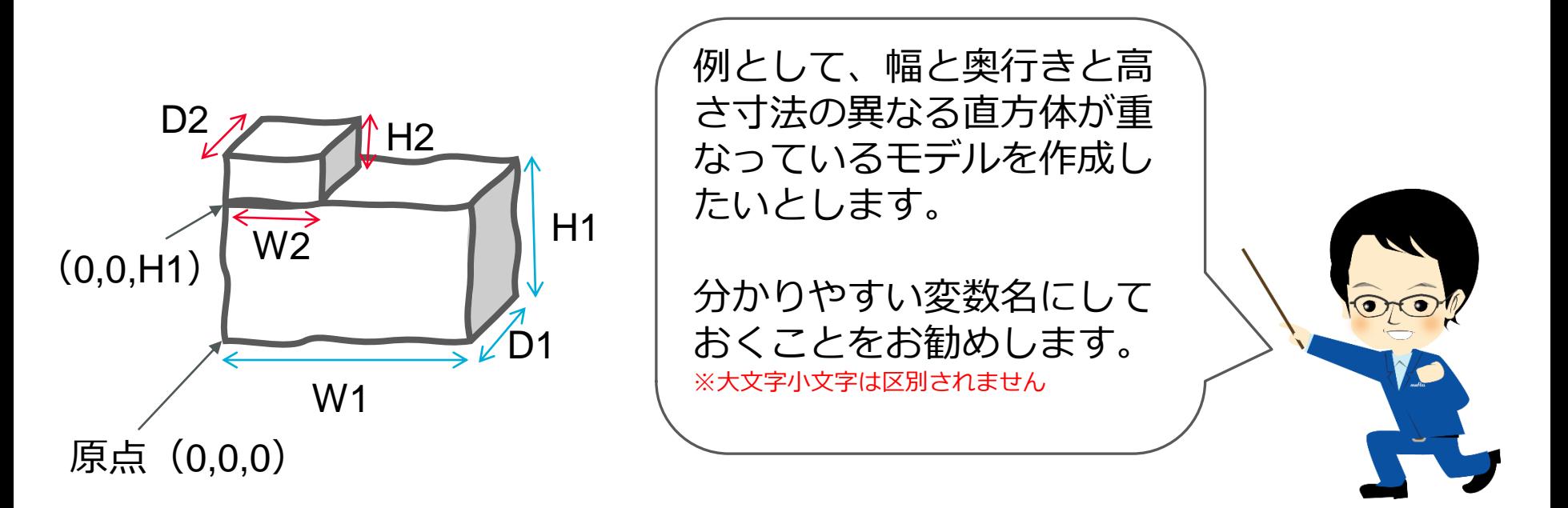

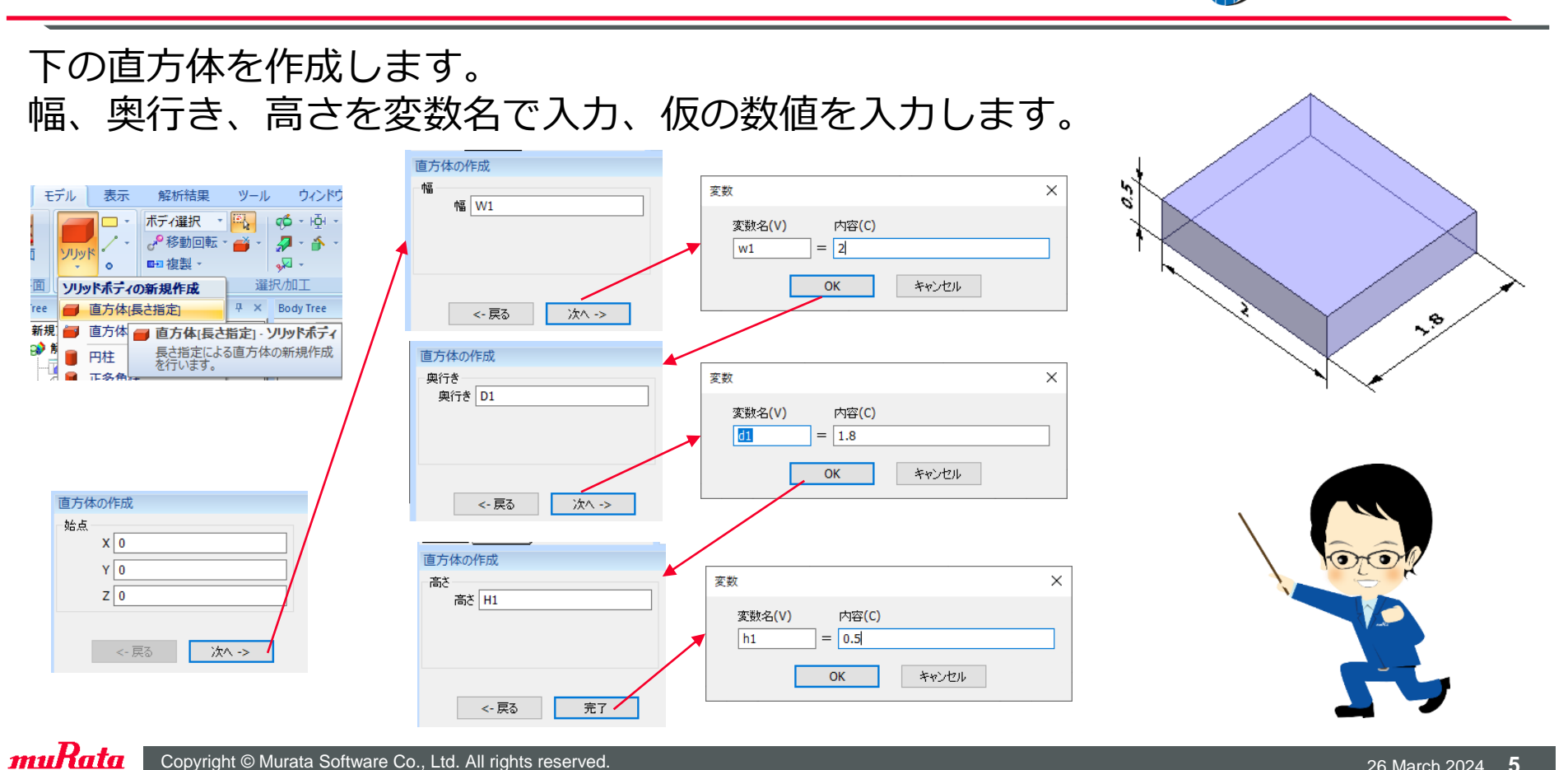

Copyright © Murata Software Co., Ltd. All rights reserved. 26 March 2024 **5** Copyright © Murata Software Co., Ltd. All rights reserved.

**(iii)** Murata Software

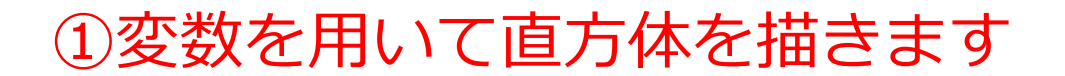

**(iii)** Murata Software

続いて上の直方体を作成します。始点の座標は(0,0,H1)であることに注意です 幅、奥行き、高さを変数名で入力、仮の数値を入力します。

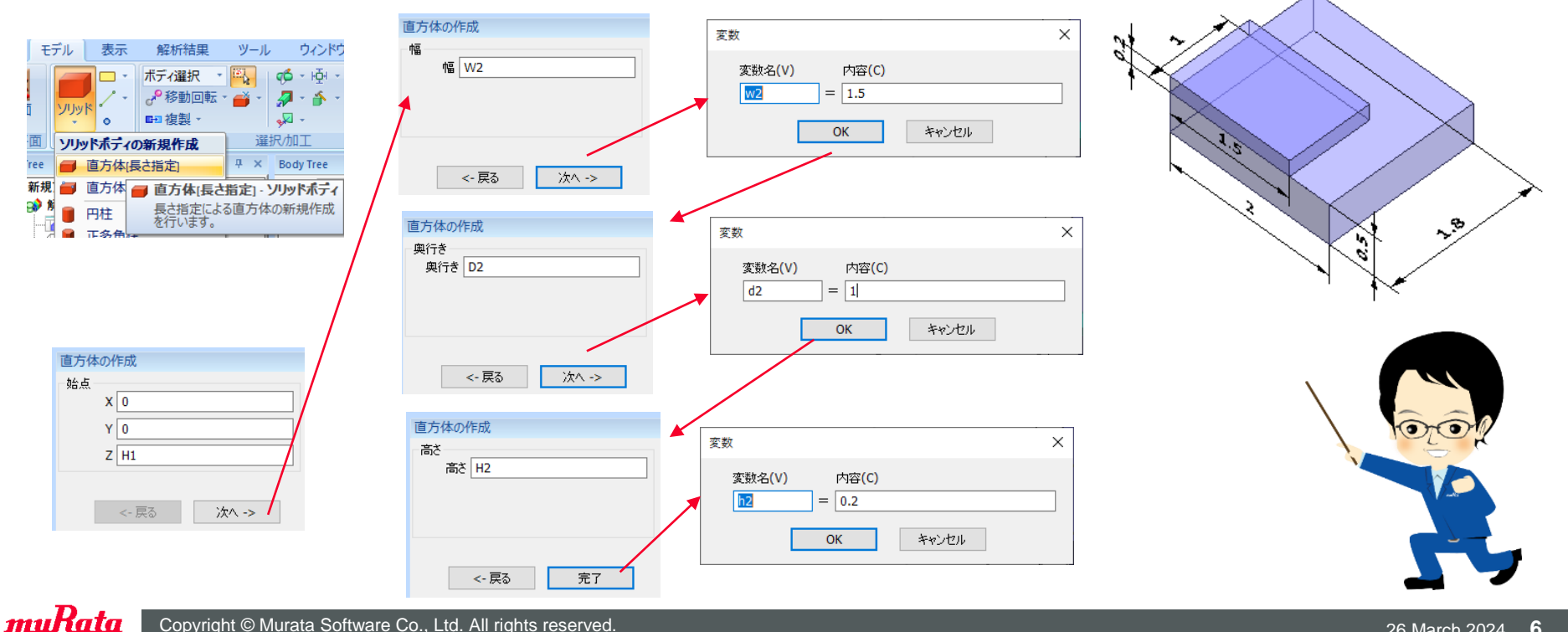

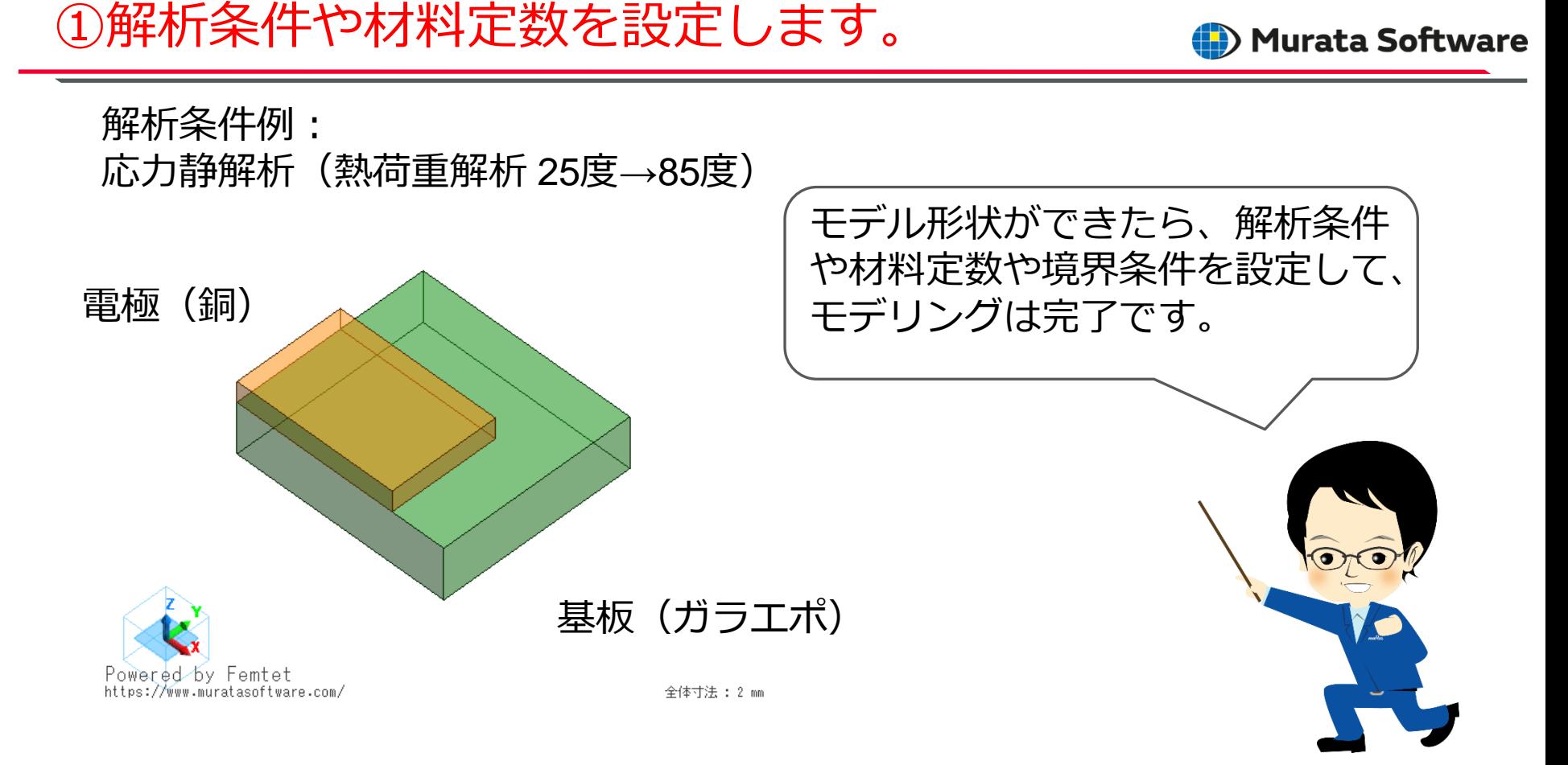

## ②変数の数値を変えてみましょう

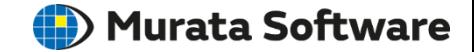

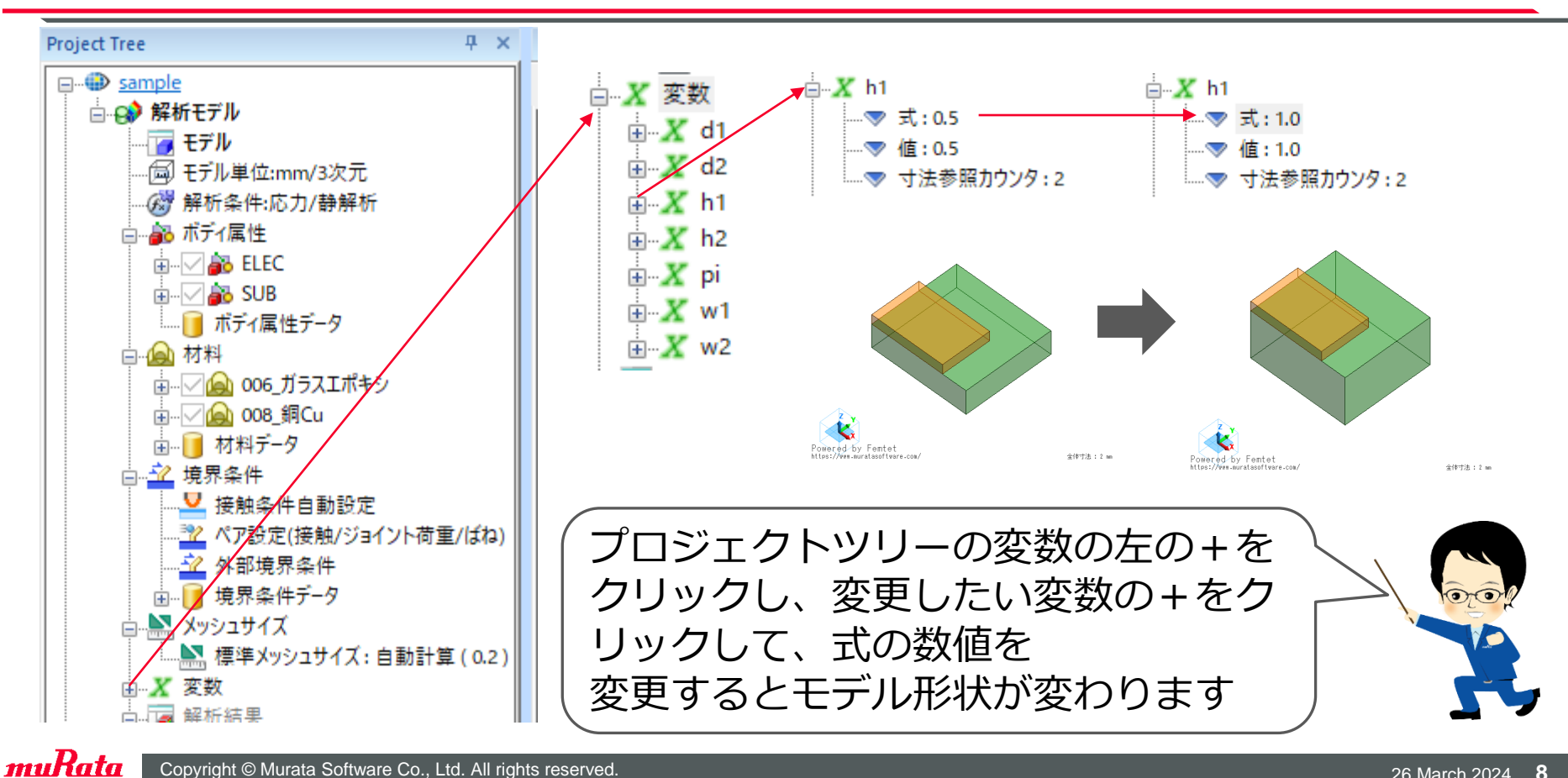

## ②変数の数値を変えてみましょう

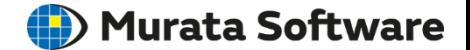

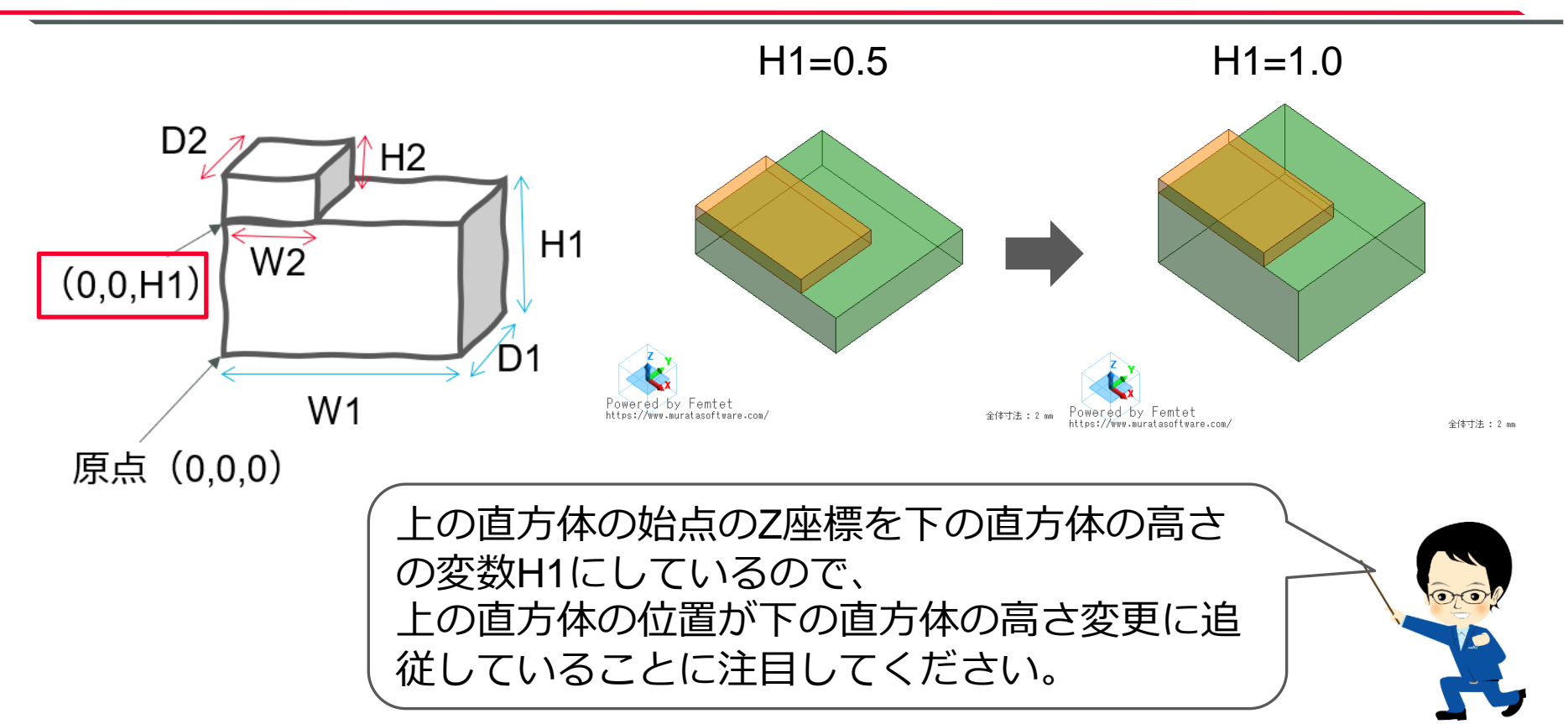

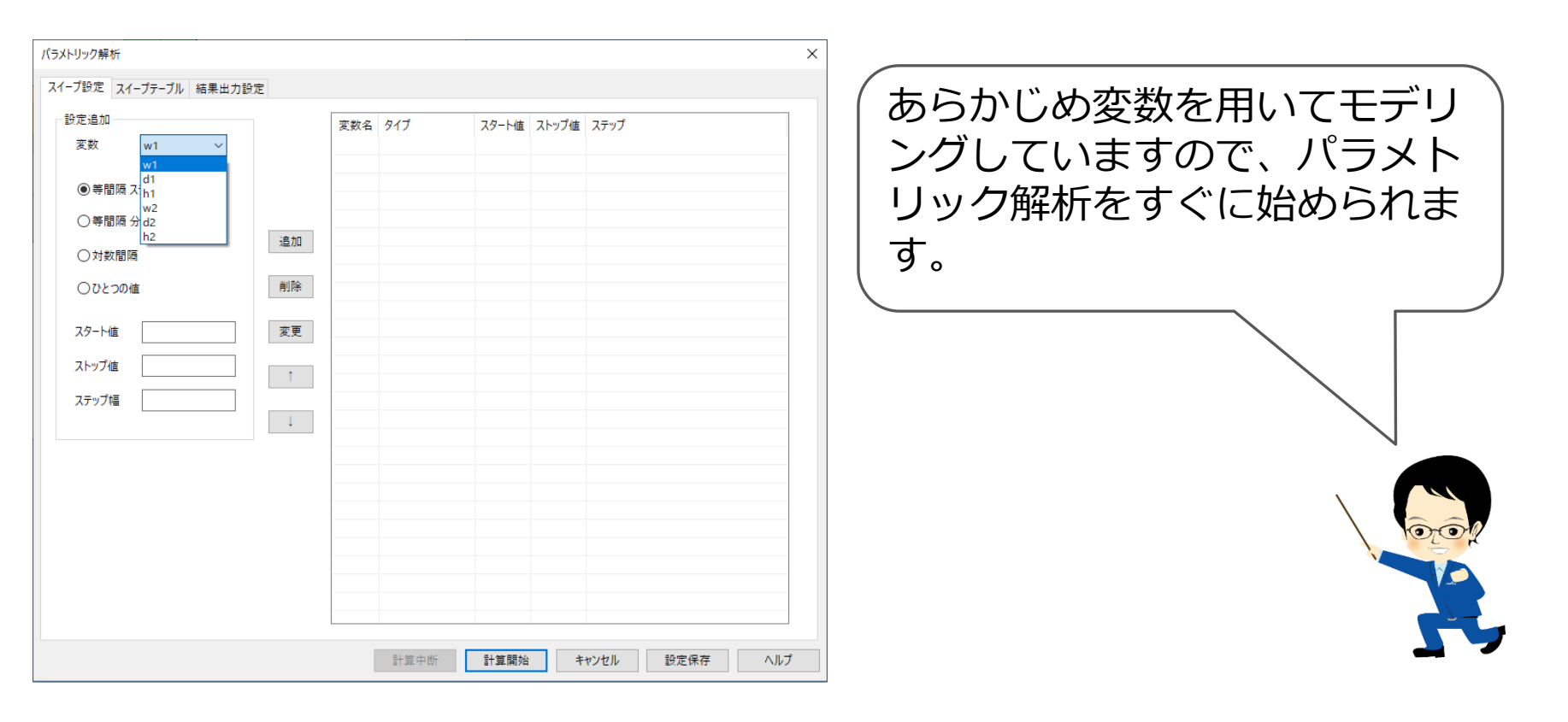

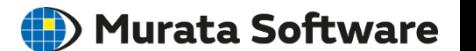

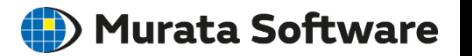

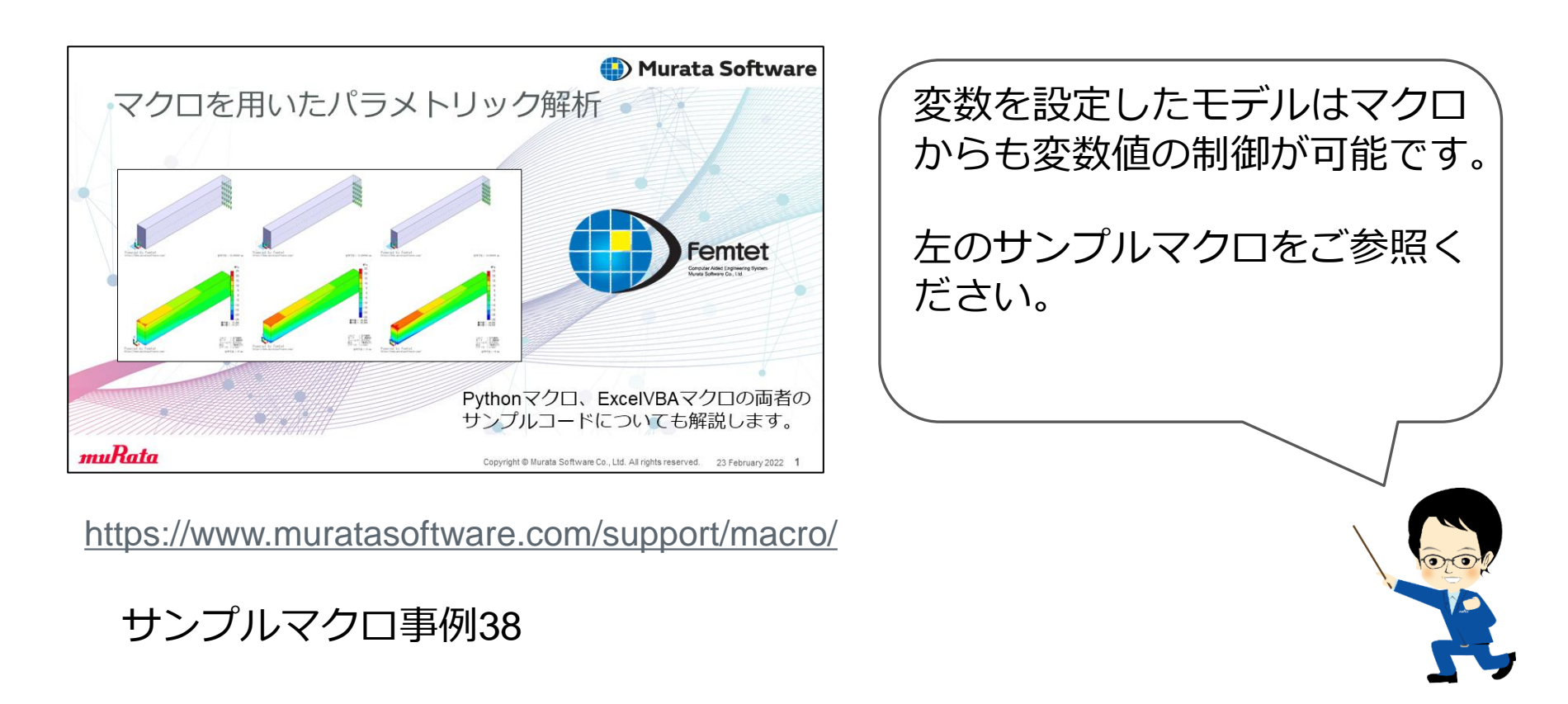

まとめ

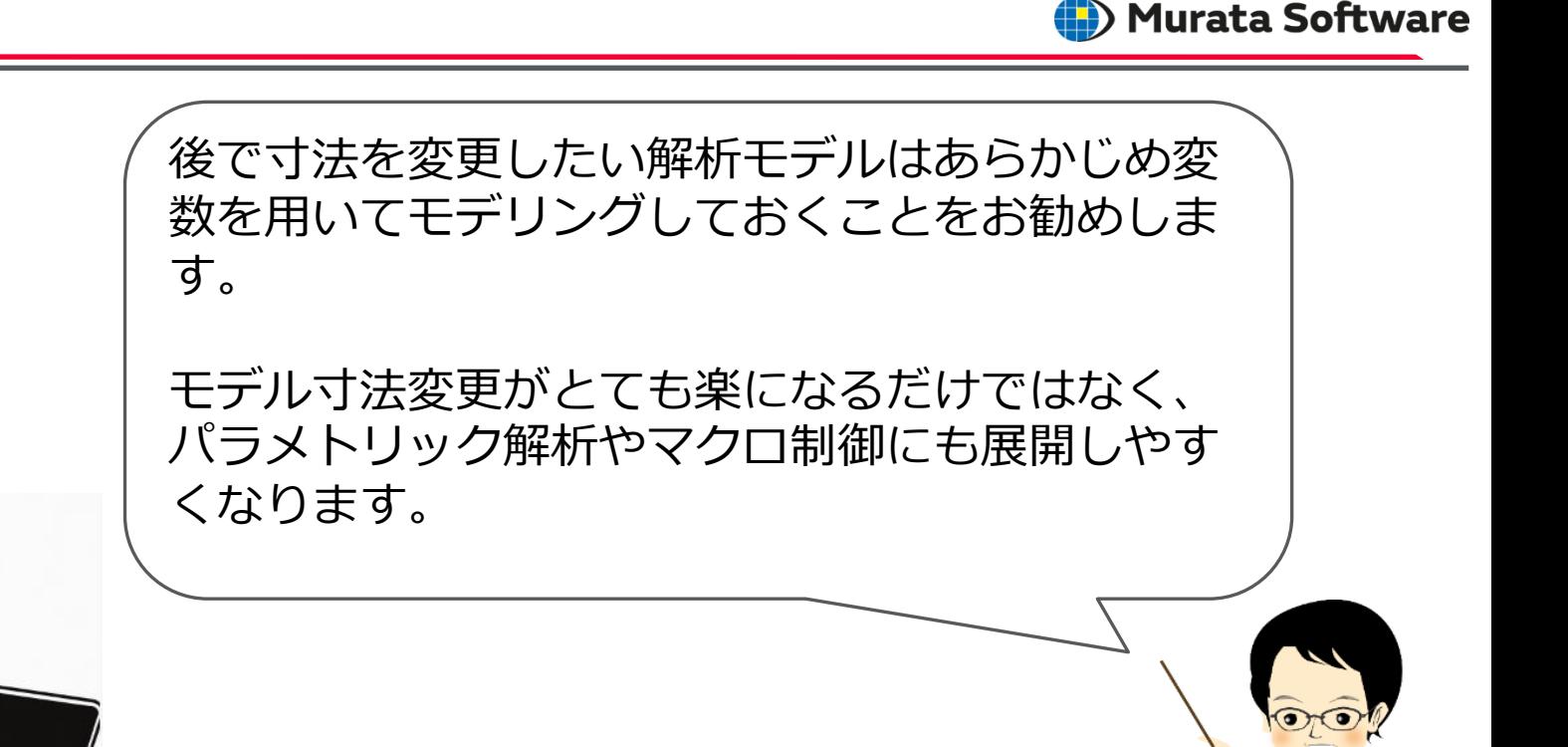

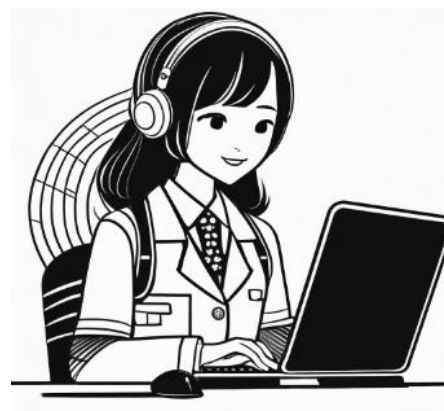